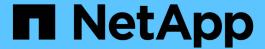

# All grid node types: Replace Linux node

StorageGRID 11.7

NetApp April 12, 2024

This PDF was generated from https://docs.netapp.com/us-en/storagegrid-117/maintain/all-node-types-replacing-linux-node.html on April 12, 2024. Always check docs.netapp.com for the latest.

# **Table of Contents**

| A | ll grid node types: Replace Linux node                      |
|---|-------------------------------------------------------------|
|   | All grid node types: Replace Linux node                     |
|   | Deploy new Linux hosts                                      |
|   | Restore grid nodes to the host                              |
|   | What's next: Perform additional recovery steps, if required |

# All grid node types: Replace Linux node

# All grid node types: Replace Linux node

If a failure requires that you deploy one or more new physical or virtual hosts or reinstall Linux on an existing host, deploy and configure the replacement host before you can recover the grid node. This procedure is one step of the grid node recovery process for all types of grid nodes.

"Linux" refers to a Red Hat® Enterprise Linux®, Ubuntu®, CentOS, or Debian® deployment. Use the NetApp Interoperability Matrix Tool (IMT) to get a list of supported versions.

This procedure is only performed as one step in the process of recovering software-based Storage Nodes, primary or non-primary Admin Nodes, Gateway Nodes, or Archive Nodes. The steps are identical regardless of the type of grid node you are recovering.

If more than one grid node is hosted on a physical or virtual Linux host, you can recover the grid nodes in any order. However, recovering a primary Admin Node first, if present, prevents the recovery of other grid nodes from stalling as they try to contact the primary Admin Node to register for recovery.

## **Deploy new Linux hosts**

With a few exceptions, you prepare the new hosts as you did during the initial installation process.

To deploy new or reinstalled physical or virtual Linux hosts, follow the procedure for preparing the hosts in the StorageGRID installation instructions for your Linux operating system:

- Install Linux (Red Hat Enterprise Linux or CentOS)
- Install Linux (Ubuntu or Debian)

This procedure includes steps to accomplish the following tasks:

- 1. Install Linux.
- 2. Configure the host network.
- Configure host storage.
- 4. Install the container engine.
- 5. Install the StorageGRID host service.

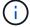

Stop after you complete the "Install StorageGRID host service" task in the installation instructions. Don't start the "Deploying grid nodes" task.

As you perform these steps, note the following important guidelines:

- Be sure to use the same host interface names you used on the original host.
- If you use shared storage to support your StorageGRID nodes, or you have moved some or all of the
  drives or SSDs from the failed to the replacement nodes, you must reestablish the same storage mappings
  that were present on the original host. For example, if you used WWIDs and aliases in

/etc/multipath.conf as recommended in the installation instructions, be sure to use the same alias/WWID pairs in /etc/multipath.conf on the replacement host.

• If the StorageGRID node uses storage assigned from a NetApp ONTAP system, confirm that the volume does not have a FabricPool tiering policy enabled. Disabling FabricPool tiering for volumes used with StorageGRID nodes simplifies troubleshooting and storage operations.

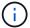

Never use FabricPool to tier any data related to StorageGRID back to StorageGRID itself. Tiering StorageGRID data back to StorageGRID increases troubleshooting and operational complexity.

## Restore grid nodes to the host

To restore a failed grid node to a new Linux host, you perform these steps to restore the node configuration file.

- 1. Restore and validate the node by restoring the node configuration file. For a new install, you create a node configuration file for each grid node to be installed on a host. When restoring a grid node to a replacement host, you restore or replace the node configuration file for any failed grid nodes.
- 2. Start the StorageGRID host service.
- 3. As needed, recover any nodes that fail to start.

If any block storage volumes were preserved from the previous host, you might have to perform additional recovery procedures. The commands in this section help you determine which additional procedures are required.

### Restore and validate grid nodes

You must restore the grid configuration files for any failed grid nodes, and then validate the grid configuration files and resolve any errors.

#### About this task

You can import any grid node that should be present on the host, as long as its /var/local volume was not lost as a result of the failure of the previous host. For example, the /var/local volume might still exist if you used shared storage for StorageGRID system data volumes, as described in the StorageGRID installation instructions for your Linux operating system. Importing the node restores its node configuration file to the host.

If it is not possible to import missing nodes, you must re-create their grid configuration files.

You must then validate the grid configuration file, and resolve any networking or storage issues that might occur before going on to restart StorageGRID. When you re-create the configuration file for a node, you must use the same name for the replacement node that was used for the node you are recovering.

See the installation instructions for more information about the location of the /var/local volume for a node.

- Install Red Hat Enterprise Linux or CentOS
- Install Ubuntu or Debian

#### **Steps**

1. At the command line of the recovered host, list all currently configured StorageGRID grid nodes:sudo storagegrid node list

If no grid nodes are configured, there will be no output. If some grid nodes are configured, expect output in the following format:

| Metadata-Volume                 |
|---------------------------------|
| /dev/mapper/sgws-adm1-var-local |
| /dev/mapper/sgws-gw1-var-local  |
| /dev/mapper/sgws-sn1-var-local  |
| /dev/mapper/sgws-arc1-var-local |
|                                 |

If some or all of the grid nodes that should be configured on the host aren't listed, you need to restore the missing grid nodes.

- 2. To import grid nodes that have a /var/local volume:
  - a. Run the following command for each node you want to import: sudo storagegrid node import node-var-local-volume-path

The storagegrid node import command succeeds only if the target node was shut down cleanly on the host on which it last ran. If that is not the case, you will observe an error similar to the following:

```
This node (node-name) appears to be owned by another host (UUID host-uuid).

Use the --force flag if you are sure import is safe.
```

b. If you see the error about the node being owned by another host, run the command again with the --force flag to complete the import:sudo storagegrid --force node import node-var-local-volume-path

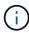

Any nodes imported with the --force flag will require additional recovery steps before they can rejoin the grid, as described in What's next: Perform additional recovery steps, if required.

- 3. For grid nodes that don't have a /var/local volume, re-create the node's configuration file to restore it to the host. For instructions, see:
  - Create node configuration files for Red Hat Enterprise Linux or CentOS
  - Create node configuration files for Ubuntu or Debian

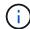

When you re-create the configuration file for a node, you must use the same name for the replacement node that was used for the node you are recovering. For Linux deployments, ensure that the configuration file name contains the node name. You should use the same network interfaces, block device mappings, and IP addresses when possible. This practice minimizes the amount of data that needs to be copied to the node during recovery, which could make the recovery significantly faster (in some cases, minutes rather than weeks).

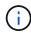

If you use any new block devices (devices that the StorageGRID node did not use previously) as values for any of the configuration variables that start with <code>BLOCK\_DEVICE\_</code> when you are re-creating the configuration file for a node, follow the guidelines in Fix missing block device errors.

4. Run the following command on the recovered host to list all StorageGRID nodes.

```
sudo storagegrid node list
```

5. Validate the node configuration file for each grid node whose name was shown in the storagegrid node list output:

```
sudo storagegrid node validate node-name
```

You must address any errors or warnings before starting the StorageGRID host service. The following sections give more detail on errors that might have special significance during recovery.

#### Fix missing network interface errors

If the host network is not configured correctly or a name is misspelled, an error occurs when StorageGRID checks the mapping specified in the /etc/storagegrid/nodes/node-name.conf file.

You might see an error or warning matching this pattern:

```
Checking configuration file /etc/storagegrid/nodes/<node-name>.conf for node <node-name>...

ERROR: <node-name>: GRID_NETWORK_TARGET = <host-interface-name> <node-name>: Interface <host-interface-name>' does not exist
```

The error could be reported for the Grid Network, the Admin Network, or the Client Network. This error means that the /etc/storagegrid/nodes/node-name.conf file maps the indicated StorageGRID network to the host interface named host-interface-name, but there is no interface with that name on the current host.

If you receive this error, verify that you completed the steps in Deploy new Linux hosts. Use the same names for all host interfaces as were used on the original host.

If you are unable to name the host interfaces to match the node configuration file, you can edit the node configuration file and change the value of the GRID\_NETWORK\_TARGET, the ADMIN\_NETWORK\_TARGET, or the CLIENT\_NETWORK\_TARGET to match an existing host interface.

Make sure the host interface provides access to the appropriate physical network port or VLAN, and that the interface does not directly reference a bond or bridge device. You must either configure a VLAN (or other virtual interface) on top of the bond device on the host, or use a bridge and virtual Ethernet (veth) pair.

#### Fix missing block device errors

The system checks that each recovered node maps to a valid block device special file or a valid softlink to a block device special file. If StorageGRID finds invalid mapping in the /etc/storagegrid/nodes/node-name.conf file, a missing block device error displays.

If you observe an error matching this pattern:

It means that /etc/storagegrid/nodes/node-name.conf maps the block device used by node-name for PURPOSE to the given path-name in the Linux file system, but there is not a valid block device special file, or softlink to a block device special file, at that location.

Verify that you completed the steps in Deploy new Linux hosts. Use the same persistent device names for all block devices as were used on the original host.

If you are unable to restore or re-create the missing block device special file, you can allocate a new block device of the appropriate size and storage category and edit the node configuration file to change the value of BLOCK DEVICE PURPOSE to point to the new block device special file.

Determine the appropriate size and storage category using the tables for your Linux operating system:

- Storage and performance requirements for Red Hat Enterprise Linux or CentOS
- Storage and performance requirements for Ubuntu or Debian

Review the recommendations for configuring host storage before proceeding with the block device replacement:

- Configure host storage for Red Hat Enterprise Linux or CentOS
- Configure host storage for Ubuntu or Debian

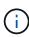

If you must provide a new block storage device for any of the configuration file variables starting with <code>BLOCK\_DEVICE\_</code> because the original block device was lost with the failed host, ensure the new block device is unformatted before attempting further recovery procedures. The new block device will be unformatted if you are using shared storage and have created a new volume. If you are unsure, run the following command against any new block storage device special files.

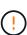

Run the following command only for new block storage devices. Don't run this command if you believe the block storage still contains valid data for the node being recovered, as any data on the device will be lost.

sudo dd if=/dev/zero of=/dev/mapper/my-block-device-name bs=1G count=1

### Start StorageGRID host service

To start your StorageGRID nodes, and ensure they restart after a host reboot, you must enable and start the StorageGRID host service.

#### Steps

1. Run the following commands on each host:

```
sudo systemctl enable storagegrid sudo systemctl start storagegrid
```

2. Run the following command to ensure the deployment is proceeding:

```
sudo storagegrid node status node-name
```

3. If any node returns a status of "Not Running" or "Stopped," run the following command:

```
sudo storagegrid node start node-name
```

4. If you have previously enabled and started the StorageGRID host service (or if you are unsure if the service has been enabled and started), also run the following command:

```
sudo systemctl reload-or-restart storagegrid
```

### Recover nodes that fail to start normally

If a StorageGRID node doesn't rejoin the grid normally and doesn't show up as recoverable, it might be corrupted. You can force the node into recovery mode.

#### **Steps**

1. Confirm that the node's network configuration is correct.

The node might have failed to rejoin the grid because of incorrect network interface mappings or an incorrect Grid Network IP address or gateway.

If the network configuration is correct, issue the force-recovery command:

```
sudo storagegrid node force-recovery node-name
```

3. Perform the additional recovery steps for the node. See What's next: Perform additional recovery steps, if required.

## What's next: Perform additional recovery steps, if required

Depending on the specific actions you took to get the StorageGRID nodes running on the replacement host, you might need to perform additional recovery steps for each node.

Node recovery is complete if you did not need to take any corrective actions while you replaced the Linux host or restored the failed grid node to the new host.

### **Corrective actions and next steps**

During node replacement, you might have needed to take one of these corrective actions:

- You had to use the --force flag to import the node.
- For any <PURPOSE>, the value of the BLOCK\_DEVICE\_<PURPOSE> configuration file variable refers to a block device that does not contain the same data it did before the host failure.
- You issued storagegrid node force-recovery node-name for the node.
- You added a new block device.

If you took any of these corrective actions, you must perform additional recovery steps.

| Type of recovery                                                                                                    | Next step                                                        |
|----------------------------------------------------------------------------------------------------|------------------------------------------------------------------|
| Primary Admin Node                                                                                                    | Configure replacement primary<br>Admin Node                      |
| Non-primary Admin Node                                                                                                    | Select Start Recovery to configure non-primary Admin Node        |
| Gateway Node                                                                                                    | Select Start Recovery to configure<br>Gateway Node               |
| Archive Node                                                                                                    | Select Start Recovery to configure Archive Node                  |
| Storage Node (software-based):  • If you had to use theforce flag to import the node, or you issued storagegrid node force-recovery node-name  • If you had to do a full node reinstall, or you needed to restore /var/local                                                  | Select Start Recovery to configure Storage Node                  |
| Storage Node (software-based):  If you added a new block device.  If, for any <purpose>, the value of the BLOCK_DEVICE_<purpose> configuration file variable refers to a block device that does not contain the same data it did before the host failure.</purpose></purpose> | Recover from storage volume failure where system drive is intact |

#### Copyright information

Copyright © 2024 NetApp, Inc. All Rights Reserved. Printed in the U.S. No part of this document covered by copyright may be reproduced in any form or by any means—graphic, electronic, or mechanical, including photocopying, recording, taping, or storage in an electronic retrieval system—without prior written permission of the copyright owner.

Software derived from copyrighted NetApp material is subject to the following license and disclaimer:

THIS SOFTWARE IS PROVIDED BY NETAPP "AS IS" AND WITHOUT ANY EXPRESS OR IMPLIED WARRANTIES, INCLUDING, BUT NOT LIMITED TO, THE IMPLIED WARRANTIES OF MERCHANTABILITY AND FITNESS FOR A PARTICULAR PURPOSE, WHICH ARE HEREBY DISCLAIMED. IN NO EVENT SHALL NETAPP BE LIABLE FOR ANY DIRECT, INDIRECT, INCIDENTAL, SPECIAL, EXEMPLARY, OR CONSEQUENTIAL DAMAGES (INCLUDING, BUT NOT LIMITED TO, PROCUREMENT OF SUBSTITUTE GOODS OR SERVICES; LOSS OF USE, DATA, OR PROFITS; OR BUSINESS INTERRUPTION) HOWEVER CAUSED AND ON ANY THEORY OF LIABILITY, WHETHER IN CONTRACT, STRICT LIABILITY, OR TORT (INCLUDING NEGLIGENCE OR OTHERWISE) ARISING IN ANY WAY OUT OF THE USE OF THIS SOFTWARE, EVEN IF ADVISED OF THE POSSIBILITY OF SUCH DAMAGE.

NetApp reserves the right to change any products described herein at any time, and without notice. NetApp assumes no responsibility or liability arising from the use of products described herein, except as expressly agreed to in writing by NetApp. The use or purchase of this product does not convey a license under any patent rights, trademark rights, or any other intellectual property rights of NetApp.

The product described in this manual may be protected by one or more U.S. patents, foreign patents, or pending applications.

LIMITED RIGHTS LEGEND: Use, duplication, or disclosure by the government is subject to restrictions as set forth in subparagraph (b)(3) of the Rights in Technical Data -Noncommercial Items at DFARS 252.227-7013 (FEB 2014) and FAR 52.227-19 (DEC 2007).

Data contained herein pertains to a commercial product and/or commercial service (as defined in FAR 2.101) and is proprietary to NetApp, Inc. All NetApp technical data and computer software provided under this Agreement is commercial in nature and developed solely at private expense. The U.S. Government has a non-exclusive, non-transferrable, nonsublicensable, worldwide, limited irrevocable license to use the Data only in connection with and in support of the U.S. Government contract under which the Data was delivered. Except as provided herein, the Data may not be used, disclosed, reproduced, modified, performed, or displayed without the prior written approval of NetApp, Inc. United States Government license rights for the Department of Defense are limited to those rights identified in DFARS clause 252.227-7015(b) (FEB 2014).

#### **Trademark information**

NETAPP, the NETAPP logo, and the marks listed at <a href="http://www.netapp.com/TM">http://www.netapp.com/TM</a> are trademarks of NetApp, Inc. Other company and product names may be trademarks of their respective owners.